## **Dipl.-Ing. Britta Simbgen**

# Explosionsdarstellung in der Visualisierung

## Neues Werkzeug zur Verdeutlichung des 3D-Gebäudemodells

In ViCADo 2022 kann die Visualisierung eines Gebäudes mit wenigen Klicks als Explosion abgebildet werden. Zur Auswahl stehen die Darstellungen "vertikal, Geschoss mit Fußboden", "vertikal, Geschoss mit Decke" und "zentrisch, Bauteilorientiert". Das Maß der Explosion kann flexibel eingestellt werden.

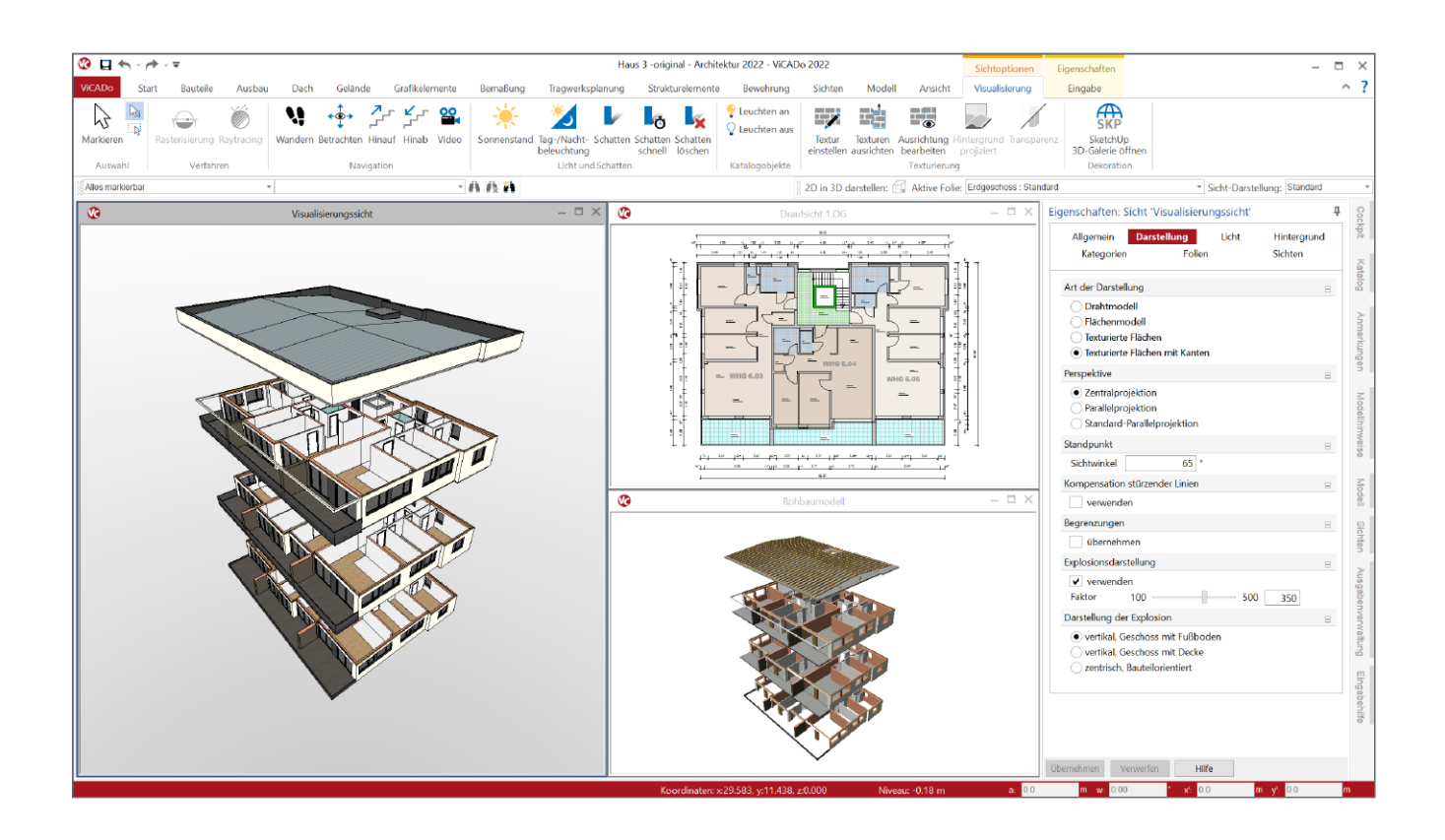

Die Explosionsdarstellung im Bauwesen wird vielfältig verwendet und ist, neben Grundriss, Schnitt, Ansicht und Perspektive, ein weiteres Mittel, den Zusammenhang eines Bauwerks zu erklären. Sie wird z.B. zur Erläuterung des Entwurfs gegenüber Bauherren oder in einem Wettbewerb eingesetzt oder zur Verdeutlichung der Statik und des Tragwerks. Auch beim Konstruieren des Gebäudes in einem 3D-CAD-Programm kann sie ein wichtiges Hilfsmittel sein, mit dem die Lage und die Verschneidung einzelner Bauteile im 3D-Gebäudemodell schnell überprüft werden können.

Je nach Zweck der Explosion wird diese entsprechend ausgearbeitet. Mit Blick auf den Entwurf ist eine Explosion sehr gut geeignet, die Aufteilung und die Wegeführung eines Gebäudes über mehrere Geschosse zu zeigen. Bauherren und Interessenten können das Gebäude in seiner Gesamtheit erfassen und bereits vor dessen Errichtung Blicke ins Innere werfen. Hierbei sind Texturen sowie Licht und Schatten meist wichtige Komponenten. Geht es darum, die Statik eines Gebäudes abzubilden, ist es sinnvoll, nur tragende Bauteile zu zeigen. Die Tragstruktur wird in der Explosion klar ablesbar und das Verständnis für die Verteilung der Lasten im Gebäude fällt leichter.

Die Explosion eines 3D-Modells lässt sich in ViCADo sehr leicht in nur wenigen Schritten erzeugen. Der folgende Artikel erklärt das Vorgehen und erläutert die verschiedenen Darstellungen einer Explosion in ViCADo.

## **Grundlage - 3D-Gebäudemodell**

Grundlage der Explosionsdarstellung in ViCADo ist das 3D-Gebäudemodell, das aus einzelnen Bauteilen, wie Wände, Decken, Stützen usw., besteht und sich meist über mehrere Geschosse erstreckt. ViCADo bietet hierfür vielfältige Bauteile aus unterschiedlichen Materialien, die im gleichnamigen Register ausgewählt werden können.

Das 3D-Gebäudemodell kann auch als IFC- oder SAF-Datei importiert werden [1], [2]. Hier empfiehlt sich das vorherige Prüfen der Bauteile im BIMviewer [3], den die mb WorkSuite allen Anwendern frei zur Verfügung stellt. Weitere bekannte Hilfsmittel, wie der Import von DWG- und DXF-Dateien und das Einfügen von PDF-Dateien, stehen außerdem für das Konstruieren des 3D-Modells zur Verfügung.

## **Visualisierung vorbereiten**

Die Visualisierung ist beim Konstruieren eines Gebäudes mit ViCADo ein wichtiges Hilfsmittel, denn mit ihr kann die Planung, die zunächst in Draufsichten und Schnitten beginnt, zu jedem Zeitpunkt als 3D-Sicht überprüft werden. Gestartet wird sie, ausgehend von einer 2D-Sicht (Draufsicht, Schnittsicht), über den gleichnamigen Schalter im Register Sichten **1**.

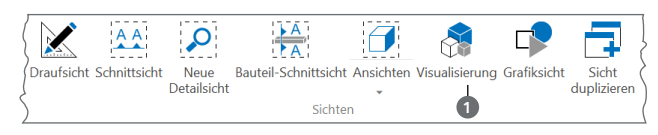

Bild 1. Schalter "Visualisierung" im Register "Sichten"

Wird eine Visualisierung erstellt und aus dieser später eine Explosion abgeleitet, ist es ratsam, zunächst deren Zweck zu klären. Dient die Explosion der Vorstellung des Gebäudes gegenüber Bauherren und Interessenten? Soll sie die Statik verdeutlichen? Oder nutzt man sie beim Konstruieren und möchte die Lage einzelner Bauteile im 3D-Modell überprüfen? Je nach Antwort ist es sinnvoll, die Sichtbarkeit von Abschnitten, Geschossen und Bauteilen über die Auge-Symbole im Fenster "Modell" entsprechend einzustellen und so die Darstellung auf den gewünschten Bereich zu reduzieren. Dies kann sowohl vor dem Erstellen der Visualisierung in der 2D-Sicht erfolgen als auch im Anschluss in der Visualisierung selbst. Hier folgen auch weitere Einstellungen, z.B. zu Licht, Schatten, Texturen, Sonnenstand etc.

## **Explosionsdarstellung erstellen**

Sind diese Vorbereitungen getroffen und die Visualisierung der Aufgabe entsprechend angepasst, setzt die Explosionsdarstellung als wichtige Erweiterung an. Mit ihr kann das Gebäude in seinen Geschossen dargestellt bzw. einzelne Bauteile voneinander gelöst betrachtet und in ihrem Gefüge überprüft werden. Die Explosion wird in den Sicht-Eigenschaften der Visualisierung, Kapitel Darstellung aktiviert und es öffnen sich die weiteren Einstellungen (Bild 2).

In ViCADo stehen für eine Explosion unterschiedliche Darstellungen zur Auswahl **<sup>2</sup>** :

- vertikal, Geschoss mit Fußboden
- vertikal, Geschoss mit Decke
- zentrisch, Bauteilorientiert

Das Maß der Explosion wird entweder durch einen Regler zwischen den Werten 100% (keine Explosion) und 500% (stärkste Explosion) festgelegt oder durch die Eingabe eines konkreten Wertes direkt bestimmt **<sup>3</sup>** . Hier können Werte auch aus dem Bereich >500% eingetragen und so jede gewünschte Einstellung der Explosion erreicht werden.

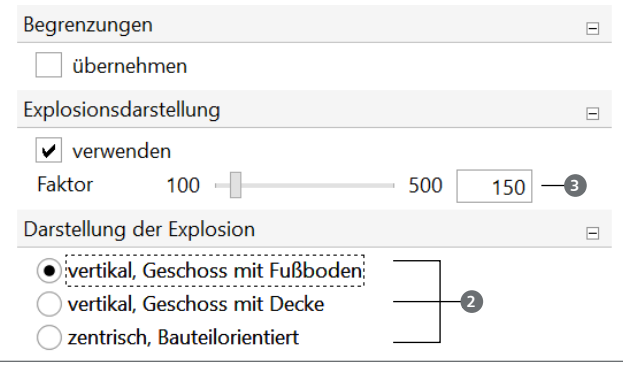

Bild 2. Einstellungen der Explosionsdarstellung in ViCADo

## **Kontrolle des 3D-Gebäudemodells**

Zu jeder Zeit kann in ViCADo eine Visualisierung erstellt werden, d.h. die Explosion kann auch helfen, den Zusammenhang einzelner Bauteile zu prüfen und deren Lage im 3D-Modell zu kontrollieren. Sitzen die Bauteile an der richtigen Stelle und im richtigen Geschoss? Stimmen die Verschneidungen der Bauteile? Fragen wie diese werden mithilfe der Explosion schnell beantwortet.

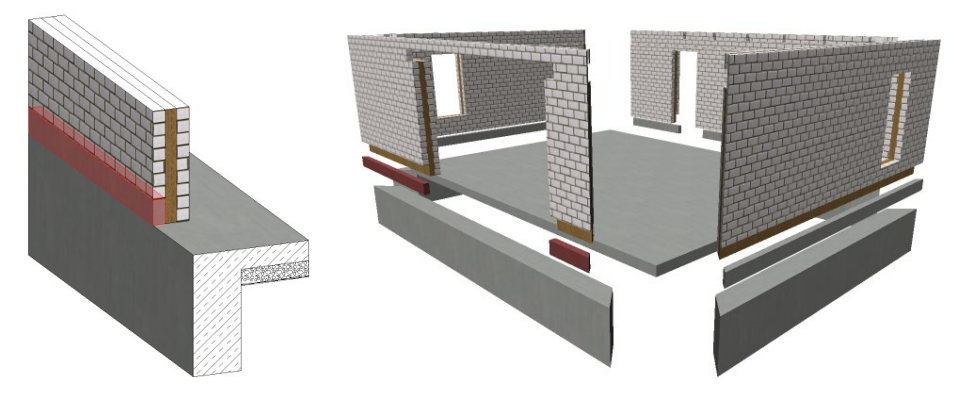

Bild 3. Explosion (hier: zentrisch, Bauteilorientiert) als Kontrolle von Bauteilen im 3D-Modell

Bild 3 zeigt die Bodenplatte eines Gebäudes mit Fundamenten und einer Aufkantung für die Vormauerschale. In der Explosion kann die Aufkantung kontrolliert und aus jedem Blickwinkel betrachtet werden.

## **Darstellung der Explosion**

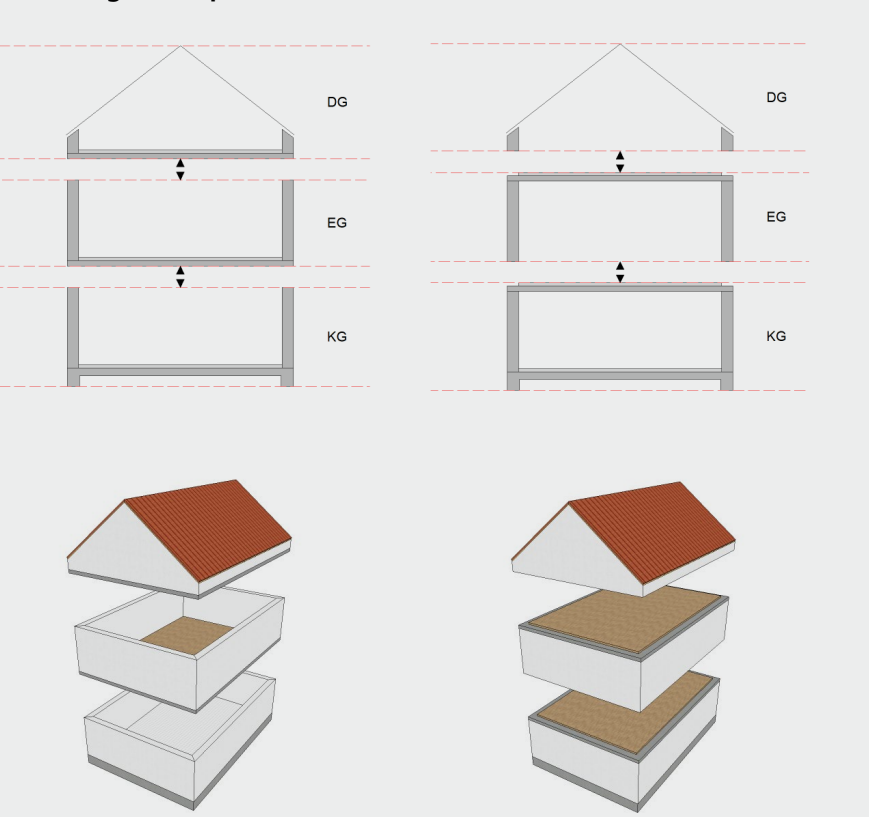

#### Vertikal, Geschoss mit Fußboden

Bei dieser Art der Explosion findet eine vertikale Verschiebung der einzelnen Geschosse statt. Ausgangspunkt ist das Niveau der Höhe 0, was in der Regel in etwa dem Erdgeschoss entspricht, das in seiner Lage verbleibt. Geschosse darüberliegend verschieben sich nach oben und Geschosse darunterliegend nach unten. Die Darstellung der Geschosse erfolgt mit Fußboden, so dass der Betrachter von oben einen freien Blick in die Räume hat.

#### Vertikal, Geschoss mit Decke

Diese Explosion ist identisch mit der zuvor beschriebenen Variante, mit dem Unterschied, dass die Geschosse mit Decke abgebildet werden und der Betrachter von unten in die Räume blickt. Die Decke schließt die Geschosse in der Ansicht von oben optisch ab.

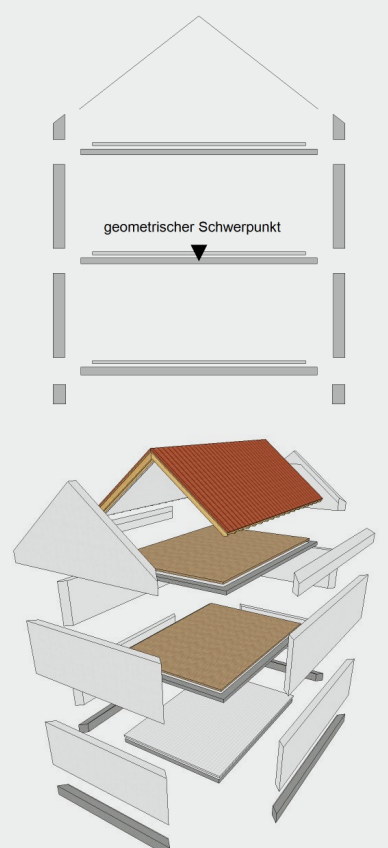

#### Zentrisch, Bauteilorientiert

Bei dieser Art der Explosion beziehen sich alle Bauteile im 3D-Modell auf den geometrischen Schwerpunkt des Modells und verschieben sich von diesem Punkt ausgehend auf der x-, y- und z-Achse.

## **Fazit**

Die Visualisierung in ViCADo verfügt bereits über vielfältige Möglichkeiten, ein 3D-Modell darzustellen, z.B. mit Licht, Schatten, Texturen für die Oberflächen, Sonnenstand etc., und es kann hierbei aus allen Blickwinkeln betrachtet werden. Die Explosion ergänzt diese Vielfalt und ist sowohl für Architekten als auch für Tragwerksplaner ein wichtiges Werkzeug, das je nach Zweck für Entwurf, Statik oder beim Konstruieren zur Kontrolle einzelner Bauteile sowie deren Lage zueinander eingesetzt werden kann.

Dipl.-Ing. Britta Simbgen mb AEC Software GmbH mb-news@mbaec.de

## **Literatur**

- [1] M. Öhlenschläger: BIMwork.ifc. mb-news Nr. 1/2022
- [2] M. Öhlenschläger: BIMwork.saf. mb-news Nr. 1/2022
- [3] M. Öhlenschläger: BIMviewer. mb-news Nr. 1/2022

## **Preise und Angebote**

ViCADo.arc 2022 Entwurf, Visualisierung & Ausführungsplanung

ViCADo.ing 2022 Positions-, Schal- & Bewehrungsplanung

BIMwork.saf Austausch von Struktur-Analyse-Modellen

BIMwork.ifc Austausch von virtuellen Gebäudemodellen

#### **BIMviewer**

Kontrolle & Betrachtung von virtuellen Gebäudemodellen Der BIMviewer steht allen Anwendern der mb WorkSuite kostenlos zur Verfügung.

Es gelten unsere Allgemeinen Geschäftsbedingungen. Änderungen und Irrtümer vorbehalten. Alle Preise zzgl. Versandkosten und MwSt. – Hardlock für Einzelplatzlizenz je Arbeitsplatz erforderlich (95,- EUR). Folgelizenz-/Netzwerkbedingungen auf Anfrage. – Stand: Juli 2022 Unterstütztes Betriebssystem: Windows 10 (64)

Preisliste: www.mbaec.de